# **Alaris**

# Passport 平板附件

用户指南

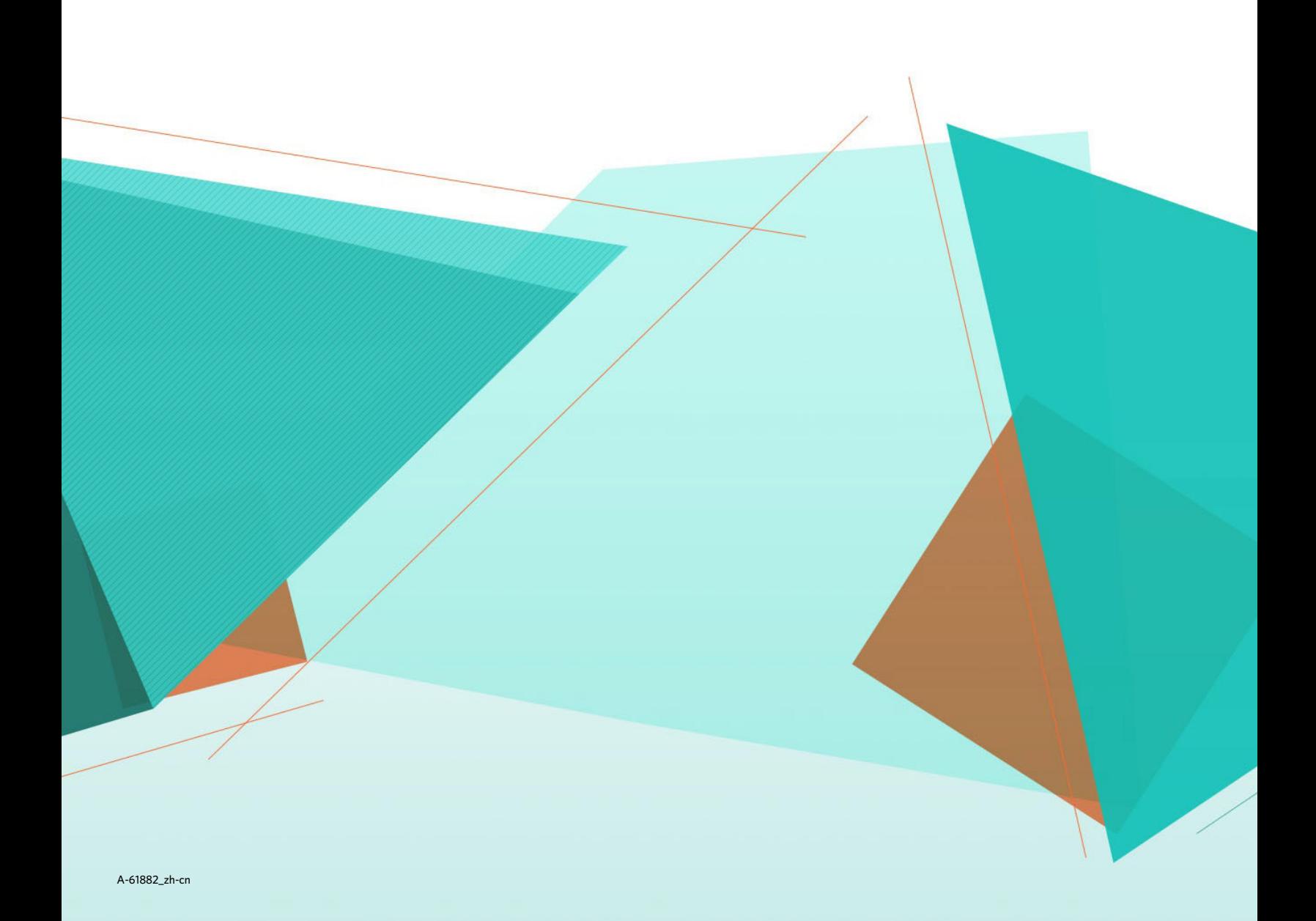

安全

### 用户防范措施

- 只在室内干燥的位置使用扫描仪和电源。
- 确保电源插座与扫描仪的距离不超过 1.52 米 (5 英尺),以便于插接。
- 请勿损坏、捆扎、切割或修改电源线。
- 仅使用随 E1000、 S2000 或 S2000w 扫描仪提供的交流适配器。请确保电源线已稳固插入墙上电源插座。
- 请勿将 Passport 平板附件的电源线插入除 Alaris E1000、 S2000 或 S2000w 之外的任何其他设备。
- 在电源插座周围保留足够空间,以便在出现紧急情况时可轻易拔下扫描仪的电源线。
- 如果扫描仪出现不寻常热烫、有奇怪的气味、冒烟或发出不熟悉的噪音,请勿使用。立即停止扫描仪操作并从墙 上插座拔下电源线。请联系 Alaris 服务中心。
- 请勿拆开或改装扫描仪或交流电适配器。
- 请遵循 Alaris 建议的清洁程序。请勿使用气体、液体或汽油喷雾清洁剂。这些清洁剂会将灰尘、污垢和碎片转移 到扫描仪中的另一个位置,从而可能导致扫描仪故障。

### 环境信息

- Alaris Passport 平板扫描仪附件的设计符合全球的环境要求。
- 我们提供关于处理在维护或维修期间所更换耗材的指导原则;请遵循当地法规或联系当地的 Kodak Alaris 以获取 更多信息。
- 请根据环境因素控制此材料的弃置。有关回收或再利用信息,请联系您的当地政府,如果在美国,请访问: [www.AlarisWorld.com/go/scannerrecycling.](http://www.AlarisWorld.com/go/scannerrecycling)
- 产品包装材料可循环使用。
- 零件也可回收或再利用。
- 化学产品的 " 安全数据页 "(SDS) 可从下列 Kodak Alaris 网站获取:<u>www.AlarisWorld.com/qo/ehs</u>。通过网站访问 SDS 时,会要求您提供相关耗材的目录号。

#### 欧盟

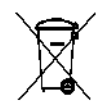

此符号表示在最终用户想要弃置本产品时,必须将它送到适当的设施以进行回收和循环再用。有关适用 于本产品的收集和回收计划的附加信息,请联系您当地的 Kodak Alaris 代表或参阅 [www.AlarisWorld.com/go/scannerrecycling](http://www.AlarisWorld.com/go/scannerrecycling) 网页。

有关根据条规 (EC) 编号 1907/2006 (REACH) 第 59(1) 章包含在候选列表上存在物质的信息,请参考 [www.AlarisWorld.com/go/REACH](http://www.AlarisWorld.com/go/REACH)。

### 声发射

Maschinenlärminformationsverordnung – 3, GSGV Der arbeitsplatzbezogene Emissionswert beträgt <70 db(A).

[ 机器噪音信息条例 — 3, GSGV 操作员位置的噪音辐射值 <70 dB(A)。 ]

### **EMC** 声明

美国:本设备经已测试并符合 FCC 规则第 15 部分中有关 B 类数字装置的限制。这些限制的目的是为了在居住环境 使用该设备时,可以提供合理的保护以防止有害干扰。本设备会产生、使用并可能发射射频能量,并且如果未根据 使用手册安装和使用,可能对无线电通信产生有害干扰。但是,这并不能确保在某些特定安装中绝不会产生干扰。如 果本设备确实对无线电或电视接收造成有害干扰,并且可通过关闭和开启本设备来确定,鼓励用户尝试使用以下其 中一种或多种方法来排除干扰:

• 重新调整接收天线的方向和位置。

- 增加设备与接收器之间的间距。
- 将设备和接收器分别连接至不同的插座。
- 要获取其他建议,请联系代理商或有经验的无线电 / 电视技术人员。

未经遵循规则方的书面许可所进行的任何更改或修改将使用户无权操作本设备。若产品或产品特定附加组件或指定 与产品一起安装的其他配件有随附的屏蔽接口电缆,必须加以使用以确保符合 FCC 规定。

韩国:由于此设备获得家庭使用的 EMC 注册,因此可在任何地点使用,包括住宅区。

이 기기는 가정용으로 전자파적합동록을 한 기기로서 주거지역에서는 꿀론 모든 지역에서 사용할 수 있습니다.

日本:根据 "Voluntary Control Council for Interference by Information Technology Equipment (VCCI)" 标准,本设备 属于 B 类产品。若在家居环境靠近无线电或电视的位置使用本设备,可能会导致无线电干扰。请按照说明手册安装 和使用本设备。

この装置は、情報処理装置等電波障害自主規制協議会(VCCI)の基準に基づくクラスB情報技術装置です。この装置は、家庭環境で使用することを目的としていますが、この装置がラジオやテレビジョン受信機に近接して<br>使用されると、受信障害を引き起こすことがあります。<br>使用されると、受信障害を引き起こすことがあります。<br>取扱説明書に従って正しい取り扱いをして下さい。

# 使用 **Alaris Passport** 平板附件

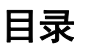

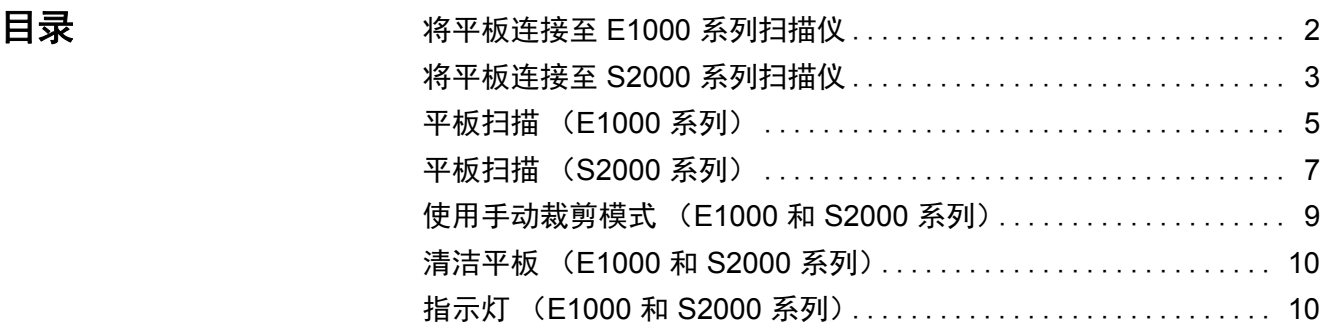

Alaris Passport 平板附件可使扫描护照或其他尺寸相近的证件变得更加 快捷。Passport 平板附件随附的电缆可连接平板,从而平板可与 E1000、 S2000 或 S2000w 扫描仪一起使用以向计算机提供影像。

注意:

- 本文档中使用的术语"扫描仪"是指 Alaris E1000、S2000 或 S2000w 扫描仪; " 平板 " 是指 Alaris Passport 平板附件。
- Passport 平板附件必须与 Alaris E1000、S2000 或 S2000w 扫描仪一 起使用;它无法用作独立设备,或与任何其他扫描仪一起使用。

Alaris Passport 平板附件的规格可在扫描仪的 " 附件 " 页 (在手册中) 找到:

[www.AlarisWorld.com/go/S2000](http://www.AlarisWorld.com/go/S2000)

[www.AlarisWorld.com/go/S2000w](http://www.AlarisWorld.com/go/S2000w)

[www.AlarisWorld.com/go/E1025](http://www.AlarisWorld.com/go/E1025)

[www.AlarisWorld.com/go/E1035](http://www.AlarisWorld.com/go/E1035)

## <span id="page-5-0"></span>将平板连接至 **E1000**  系列扫描仪

平板随附的 《安装指南》说明了如何将平板连接到扫描仪和 PC。

- 1. 关闭扫描仪电源。从墙上插座和扫描仪上拔下扫描仪电源线。
- 2. 将平板放在台子或桌子上。如下图所示将扫描仪放在平板上。

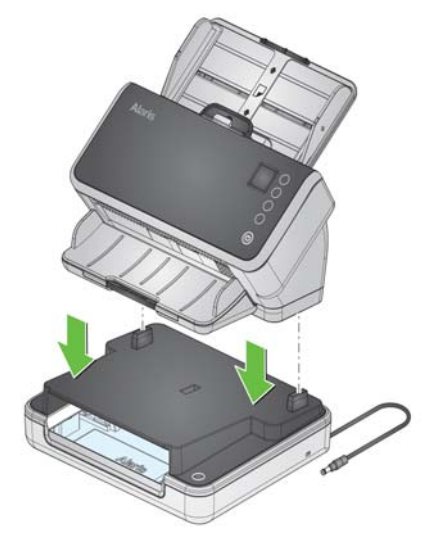

3. 拿起平板附带的短电源线,将其连接到扫描仪,如下图所示。

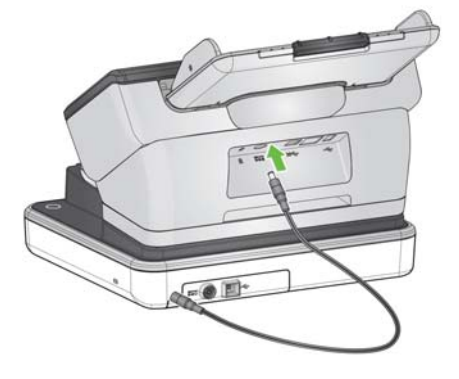

4. 从平板箱中取出长 USB 电缆。使用该 USB 电缆连接平板和计算机, 如图下所示。使用扫描仪随附的 USB 线缆将扫描仪连接至计算机。

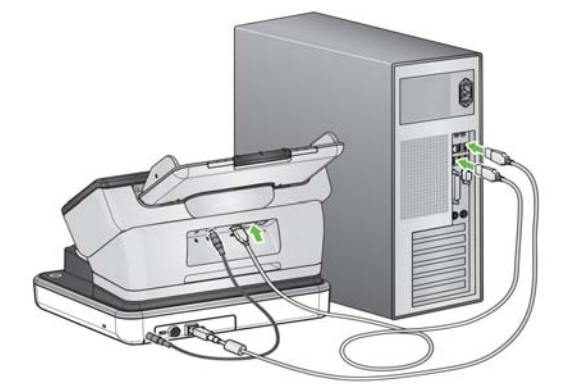

5. 拿起从扫描仪上拔下的电源线。将其连接到平板,然后将其插入墙壁 插座。

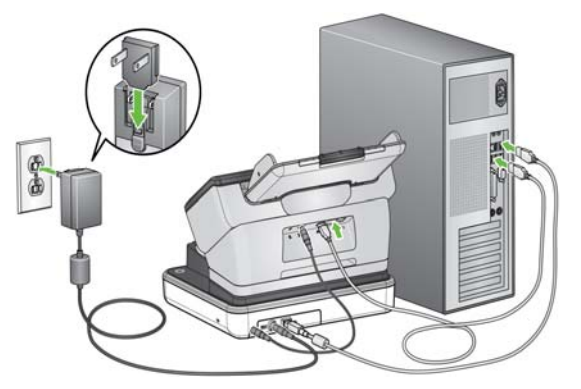

- 6. 打开计算机电源也将为平板加电。
	- 注意: 平板加电时将自动校准。在校准期间,平板电机将会运行, 灯 /LED 将会亮起。
- 7. 如果平板已连接至计算机,且计算机已开启,则平板电源指示灯将 亮起。
- 注意: 如果您需要断开扫描仪或平板的电源线,请先关闭扫描仪,然后 断开平板的 USB 线缆,然后从插座上拔下电源线。

<span id="page-6-0"></span>将平板连接至 **S2000**  系列扫描仪

平板随附的 《安装指南》说明了如何将平板连接到扫描仪和 PC。

- 1. 关闭扫描仪电源。从墙上插座和扫描仪上拔下扫描仪电源线。
- 2. 将平板放在台子或桌子上。如下图所示将扫描仪放在平板上。

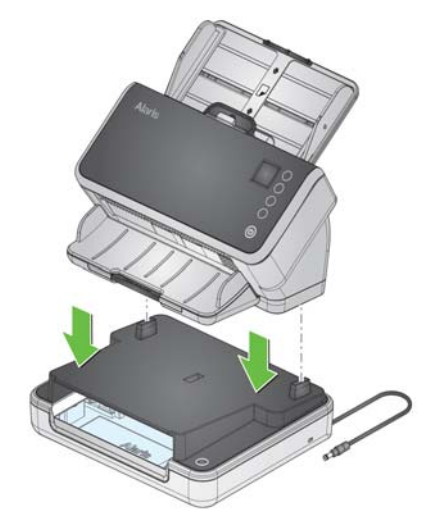

3. 拿起平板附带的短电源线,将其连接到扫描仪,如下图所示。

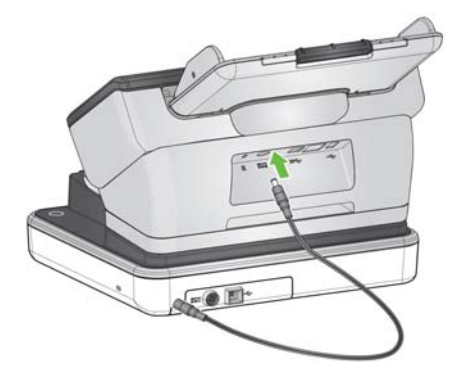

4. 从平板箱中取出短 USB 电缆。 使用该 USB 电缆连接平板和扫描仪, 如 图下所示。连接时使用 USB 2.0 端口, 而非 USB SuperSpeed 端口。

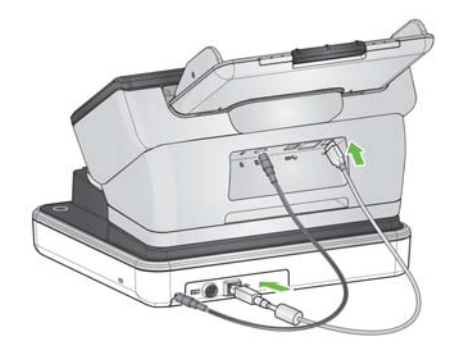

关于以上插图的说明:

- 您的扫描仪可能还有从其他 USB 端口连接到 PC 的 USB 电缆。
- 您的扫描仪可能还有从扫描仪连接到墙壁插座的以太网电缆。
- 5. 拿起从扫描仪上拔下的电源线。将其连接到平板,然后将其插入墙壁 插座。

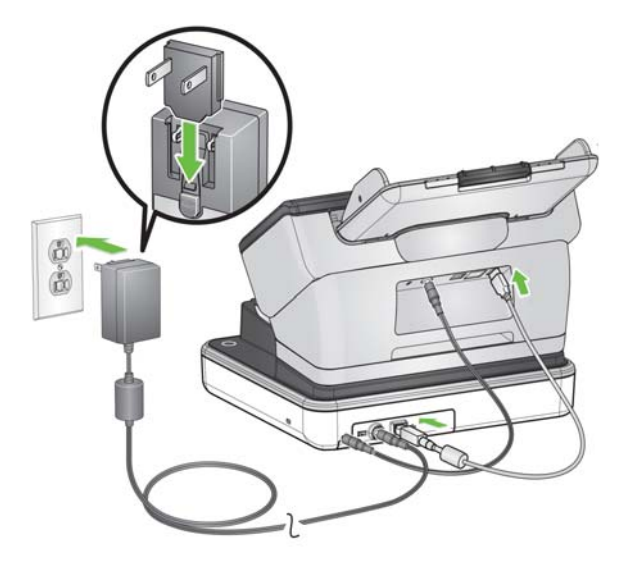

6. 开启扫描仪。打开扫描仪电源也将为平板加电。

- 注意: 平板加电时将自动校准。在校准期间,平板电机将会运行, 灯 /LED 将会亮起。您也可通过扫描仪屏幕的菜单请求校准。
- 7. 平板正在加电时,平板电源指示灯将闪烁。平板可供使用时,该指示 灯将变为恒亮状态。
- 注意: 如果您需要从扫描仪或平板断开电源线连接,请先关闭扫描仪, 然后再断开电源线连接。

### <span id="page-8-0"></span>平板扫描 (**E1000**  系列)

**护照 使用平板可扫描无法送进扫描仪的护照证件。您可以通过两种方式扫描** 护照:一次仅扫描一页,或同时扫描两页。无论哪种方式,要扫描护照 均须执行以下操作:

> 1. 在 TWAIN 驱动程序配置文件设置屏幕中, 将纸张来源设置为*自动*。 如果扫描仪输入托盘中没有纸张,该应用程序将在平板上执行扫描。

对于 ISIS 应用程序:请参阅 ISIS 帮助文件, 了解相应的系统配置。

- 2. 在应用程序中选中要使用的扫描配置文件或任务。
- 3. 取出扫描仪输入托盘中的任何页面。
- 4. 将护照**正面朝下**放置在玻璃压板上。您可以扫描两页或一页。左侧插 图显示扫描两页;右侧显示扫描一页。无论哪种情况,护照都应接触 到压板的远边和右边缘。把您的手放在护照上可获得最好的效果。

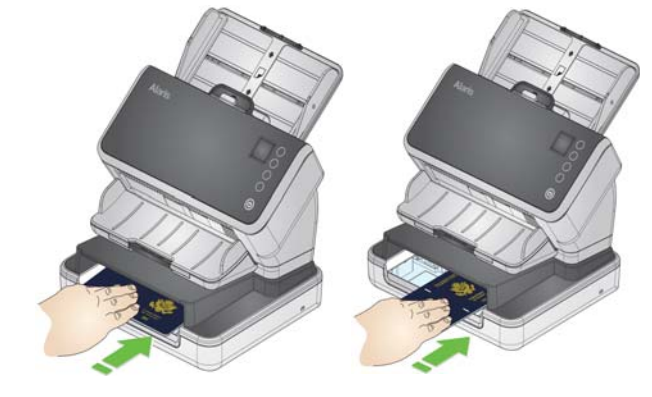

5. 在扫描应用程序中选中 " 播放 / 扫描 / 启动 " 图标。

**小型文档** 使用平板可扫描无法送进扫描仪的其他类型小型文档。

1. 在 TWAIN 驱动程序设置屏幕中, 将纸张来源设置为*自动*。如果扫描 仪输入托盘中没有纸张,该应用程序将在平板上执行扫描。

对于 ISIS 应用程序:请参阅 ISIS 帮助文件,了解相应的系统配置。

- 2. 在应用程序中选中要使用的扫描配置文件或任务。
- 3. 从扫描仪输入托盘中取出页面。
- 4. 将小型文档放置在平板压板上。
- 5. 在扫描应用程序中选中 " 播放 / 扫描 / 启动 " 图标。

### 合并平板扫描件和输入托盘 扫描件

从平板扫描的文档可与从扫描仪输入托盘中扫描的一份或多份文档合并 到单个文件中。

- 1. 在 TWAIN 驱动程序配置文件设置屏幕中, 将**纸张来源**设置为*自动*。
- 2. 在应用程序中选中要使用的扫描配置文件或任务。
- 3. 将要扫描的文档放置在扫描仪输入托盘中,然后开始扫描。
- 4. 开始扫描后,将护照(或其他小型文档)放置在平板上,然后将其滑 至压板的远侧边缘。必须打开平板的平板开关才能扫描 (见下图)。 所示平板未安装护盖,因此可看到平板开关。

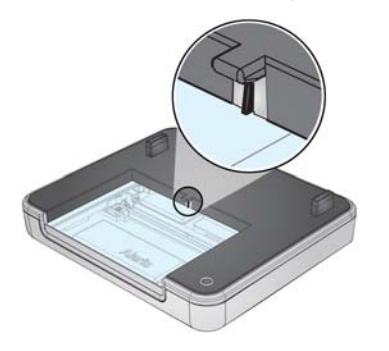

扫描完扫描仪输入托盘中的文档,且完成传输(可能需要数秒时间)后, 将扫描护照 (或其他小型文档) 。从扫描仪输入托盘和平板中扫描的图 像会包含在同一文件中。

## <span id="page-10-0"></span>平板扫描 (**S2000**  系列)

<span id="page-10-1"></span>护照 **—** 配置文件设置 使用平板可扫描无法送进扫描仪的护照证件。所示平板 (见下图)未安 装护盖,因此可看到平板开关。要扫描将启动平板开关的证件 (请参阅 下图),请按如下方式修改 TWAIN 驱动程序配置文件设置:

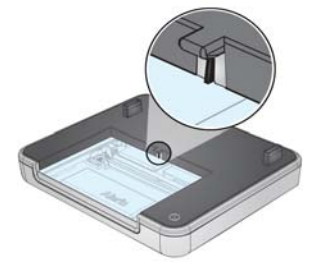

- 1. 将**纸张来源**设置为*自动*。如果扫描仪输入托盘中没有纸张, 该应用程 序将在平板上执行扫描。
- 2. 如果有时需要将多项内容扫描到相同文件中, 请将**发生超时后的操作** 设置为暂停扫描 *-* 等待纸张。
- 3. *取消选中*自动开始扫描。

对于 ISIS 应用程序:请参阅 ISIS 帮助文件,了解相应的系统配置。

护照 **—** 启动扫描 您可以通过两种方式扫描护照:一次仅扫描一页,或同时扫描两页。无 论哪种方式,要扫描护照均须执行以下操作:

- 1. 在应用程序中选中要使用的扫描配置文件或任务。
- 2. 取出扫描仪输入托盘中的任何页面。
- 3. 在扫描应用程序中选中 " 播放 / 扫描 / 启动 " 图标。
- 4. 将护照正面朝下放置在玻璃压板上。您可以扫描两页或一页。左侧插 图显示扫描两页;右侧显示扫描一页。无论哪种情况,护照都应接触 到压板的远边和右边缘。把您的手放在护照上可获得最好的效果。当 护照激活开关时,扫描将会开始。

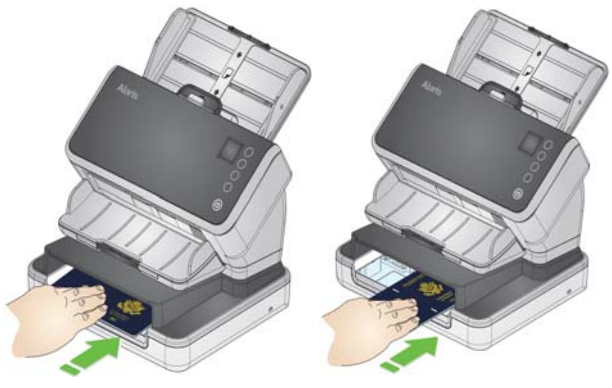

- 5. 要扫描更多的护照,请在平板上一次一个地插入这些护照,如上所 示。每当护照碰到平板开关时,扫描将会开始。
- 6. 要将其他页面(如表单)扫描到同一文档中,请将纸张放入扫描仪输 入托盘中。扫描将会开始。
- 7. 选中应用程序中的停止可停止扫描到该文档。
- 小型文档配置文件设置 要扫描因尺寸过小而无法碰到平板开关 (请参见 第 7 [页上的](#page-10-1) " 护照 [配置文件设置](#page-10-1)")的页面,请按如下方式修改 TWAIN 驱动程序配置文件 设置:
	- 1. 将**纸张来源**设置为*自动*。如果扫描仪输入托盘中没有纸张,该应用程 序将在平板上执行扫描。
	- 2. 如果有时需要将多项内容扫描到相同文件中, 请将**发生超时后的操作** 设置为*暂停扫描 - 等待纸张*。
	- 3. 选中自动开始扫描。

对于 ISIS 应用程序:请参阅 ISIS 帮助文件,了解相应的系统配置。

- 小型文档启动扫描 1. 从扫描仪输入托盘中取出页面。
	- 2. 将要扫描的页面放到平板压板上。
	- 3. 在应用程序中选中要使用的扫描配置文件或任务。扫描将会开始。 注意: 您需要按下扫描 / 开始按钮。
	- 4. 继续扫描到相同文档:
		- 在平板上放置另一个页面,在扫描应用程序中选中 " 播放 / 扫描 / 启 动"图标,开始扫描,或者
		- 将纸张放入扫描仪输入托盘,开始扫描。
	- 5. 选中应用程序中的**停止**可停止扫描到该文档。

## <span id="page-12-0"></span>使用手动裁剪模式 (**E1000** 和 **S2000**  系列)

如果您通过平板进行扫描, 并将**手动选择**作为裁剪模式, 请从左上角开 始裁剪,并确保您的文档正确位于平板的右下角。

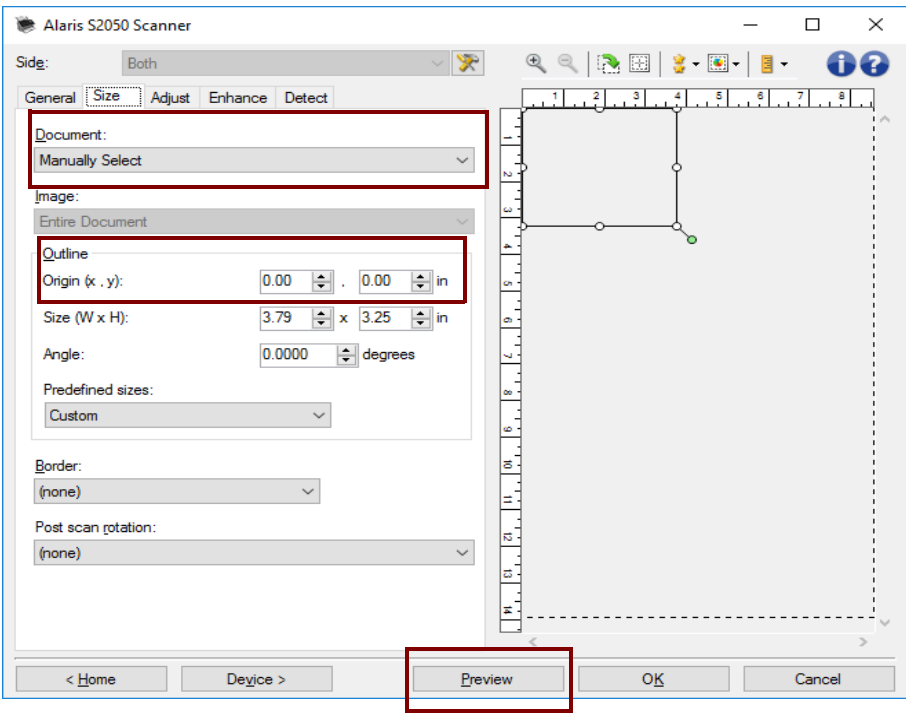

注意:

- 点击预览并根据需要进行任何调整。
- 如果您的文档小于平板压板,您可通过调整文档长度缩短扫描时间。 请参阅 TWAIN 或 ISIS 驱动程序帮助了解详情。(仅限 **S2000**)
- 当使用平板时,请确保将文档放在右下角。
- •" 尺寸 " 选项卡上的*边框* 选项应为: 原点 *(x,y)*:**0, 0**
- 当将手动裁剪用于平板时,相同的手动裁剪区域将用于任何送进扫描 仪文档进纸器的文档。

<span id="page-13-0"></span>清洁平板 (**E1000** 和 **S2000** 系列)

- 平板的玻璃压板会聚集指印和灰尘。使用 *Kodak* 扫描仪专用 Brillianize Detailer 擦拭布 (目录号 826 6488)清洁玻璃压板。
- 重要: 不要在平板玻璃压板上喷洒或倾倒清洁液,因为这些液体会渗透 到玻璃下并造成损坏。
- 1. 在清洁之前,关闭扫描仪电源。如果您使用的是 E1000 系列扫描仪, 请关闭扫描仪并断开平板上的 USB 线缆连接。
- 2. 使用 Brillianize 清洁剂 (步骤 1) 擦拭玻璃压板。 为了达到最佳效果, 只能单向擦拭,例如从右向左。

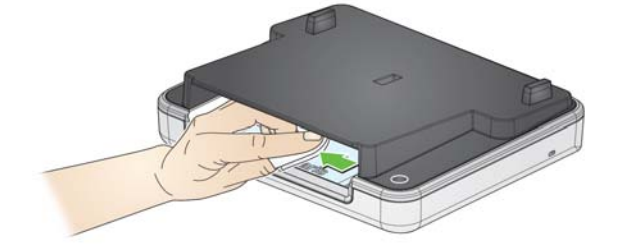

3. 使用 Brillianize 清洁剂 (步骤 2)再次擦拭玻璃压板。

<span id="page-13-1"></span>指示灯 (**E1000** 和 **S2000** 系列)

指示器恒亮时,表示平板可供扫描。 指示器闪烁时,表示平板正在校准。 指示器快速闪烁时,表示平板存在问题。

# **Alaris**

所有商标和商品名称是各自拥有者的 财产。

柯达商标和商品外观是在取得 Eastman<br>Kodak Company(伊士曼柯达公司)的<br>授权下使用。

© 2018 Kodak Alaris Inc. TM/MC/MR: Alaris